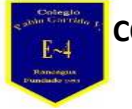

## **Guía de Aprendizaje Unidad TECNOLOGIA**

**Nombre alumno:**

**Curso: 6° año Fecha: Semana del 23 de marzo al 04 de Abril Profesor(a): Edgardo Martínez Hidalgo Objetivo de Aprendizaje: Usar software para organizar y comunicar los resultados de investigaciones e intercambiar ideas con diferentes propósitos Habilidades: Organizar información de investigaciones en software de presentación y hojas de cálculo**

**Instrucciones:** 

**Leer atentamente el texto, luego practicar con tu hoja de Excel.** 

**Describir lo más complejo de tu programa.** 

## **¿QUÉ ES EXCEL?**

En este curso Excel básico queremos enseñarte desde el principio qué es Excel y para qué nos puede servir.

Excel es una herramienta que nos permite hacer cálculos de manera rápida y sencilla, dibujar gráficos a partir de la información que hemos dibujado, hacer análisis profundos de grandes cantidades de información y muchas otras cosas.

La apariencia de Excel es muy sencilla, una rejilla que divide el espacio en celdas. Estas celdas son la mínima estructura de Excel y en ellas podemos hacer las siguientes operaciones:

- Escribir texto
- Insertar valores
- Insertar fórmulas
- Modificar el formato
- Pero tienes que saber que un conjunto de celdas que se encuentran compartiendo más de un lado se llaman rangos. Por ejemplo, una fila o una columna es un rango de celdas con algunas propiedades comunes como el alto o el ancho respectivamente.

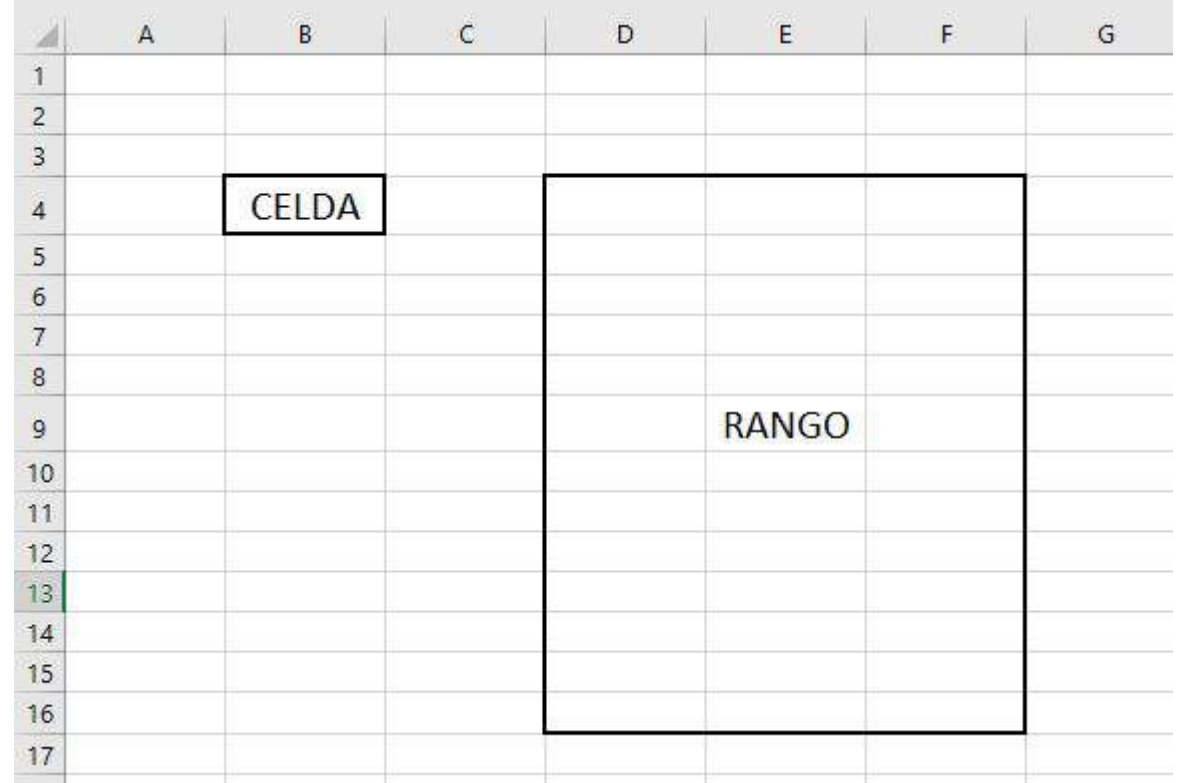

 Casi todo el mundo ha utilizando antes o después algún programa de Microsoft Excel. Antiguamente encontrar la información no era muy sencillo en Excel. Todas las opciones estaban escondidas a través de los desplegables pero desde la versión 2007 esto ha cambiado.

 $\bullet$ 

- La nueva forma de visualizar las diferentes funcionalidades de Excel se ha organizado a través de la «Cinta de opciones de Excel». En este curso básico queremos enseñarte las diferentes opciones que vas a encontrar.
- Aunque entre versiones de Excel hay algunas pequeñas modificaciones, básicamente la «Cinta de opciones» de Excel no se ha modificado nada.

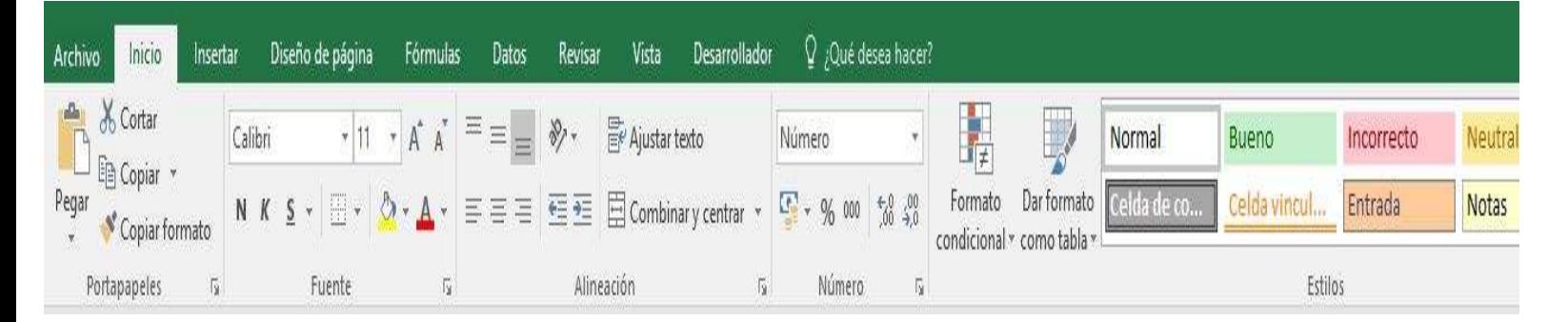

Donde en cada una de las petañas tenemos opciones diferentes para poder trabajar con Excel.

Una descripción sencilla para este curso de Excel básico podría ser la siguiente:

- Archivo: permite guardar, abrir un archivo, imprimir y modificar algunas opciones.
- Inicio: nos permite copiar y pegar, modificar algunos aspectos de formato, crear formato condicional…
- Diseño de página: nos permite hacer algunas modificaciones avanzadas acerca de nuestra hoja de Excel
- Fórmulas: nos enseña las diferentes fórmulas que podemos añadir en Excel y algunas otras opciones relacionadas con las fórmulas de Excel que ya son un poco menos básicas.
- Datos: tiene funcionalidades como Filtrar y Ordenar que veremos en este tutorial de Excel básico y muchas otras opciones relacionadas con datos.
- Revisar: puedes utilizar sus funcionalidades para proteger tu hoja de Excel, insertar comentarios, corregir ortografía…
- Vista: nos ayuda a modificar los parámetros de visualización de nuestro archivo de Excel.
- Desarrollador: por defecto está oculta aunque yo la tengo habilitada. Es para usuarios avanzados de Excel que tengan nociones de programación

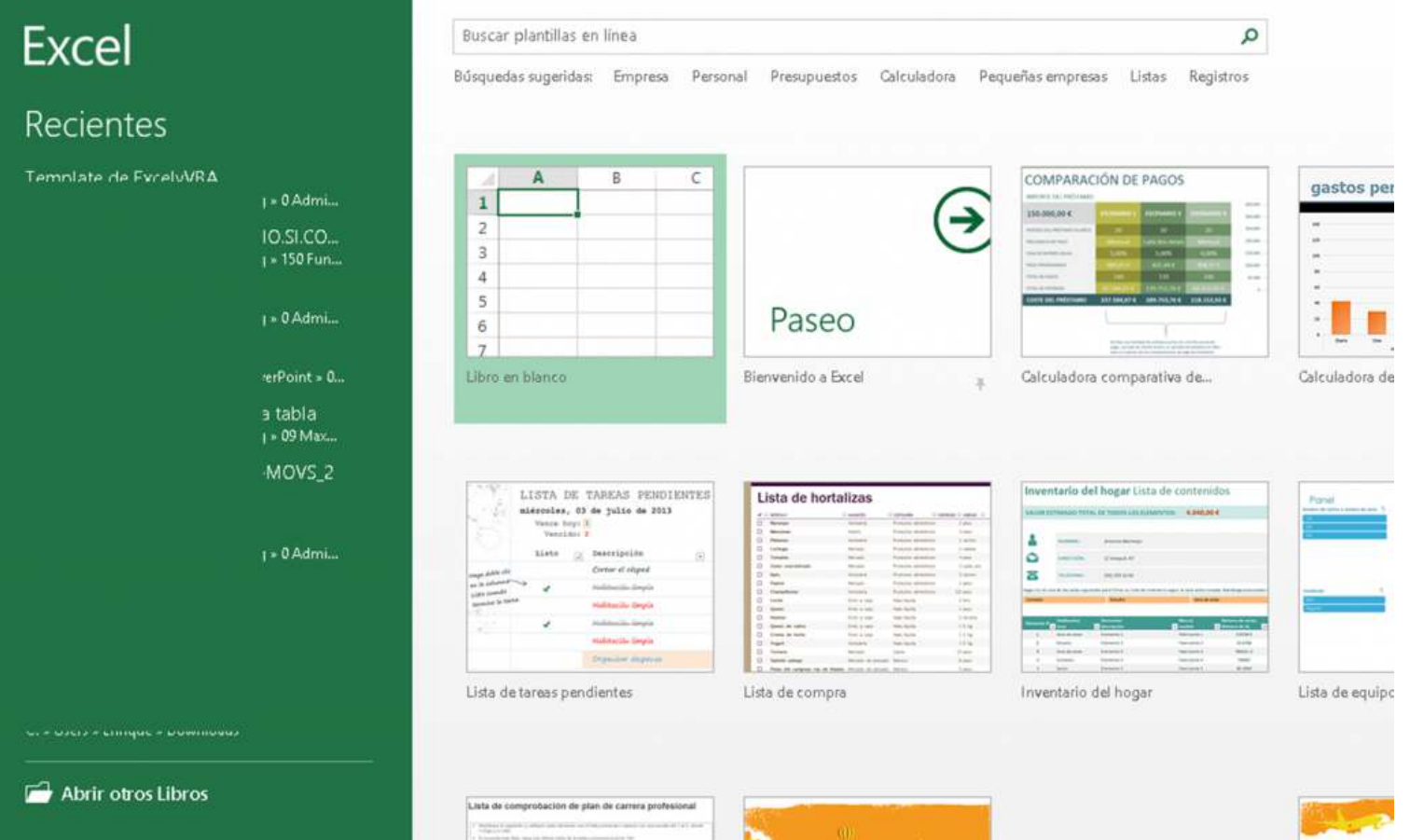

Como puede verse en la imagen, para abrir un libro podemos hacer click en «Libro en blanco» como está señalado en la imagen o hacer click en cualquiera de las otras plantillas que Excel nos propone. También podremos buscar una plantilla en línea a través del buscador de la parte superior.

Si ya tenemos un archivo previamente guardado navegaremos por las carpetas del explorador de Windows hasta que lo encontremos y haremos doble clic sobre el archivo para poder abrirlo.

Si queremos abrir un libro que previamente hayamos abierto simplemente haremos clic sobre el mismo a la izquierda de la pantalla de Excel donde pone «Recientes» y que hemos ocultado en este curso de Excel básico para que no se vean los libros que nosotros hemos abierto previamente.

## **CERRAR UN LIBRO DE EXCEL**

Para cerrar un libro en Excel haremos click en el icono con forma de X de la parte superior derecha de la hoja de Excel como puede verse en la siguiente imagen:

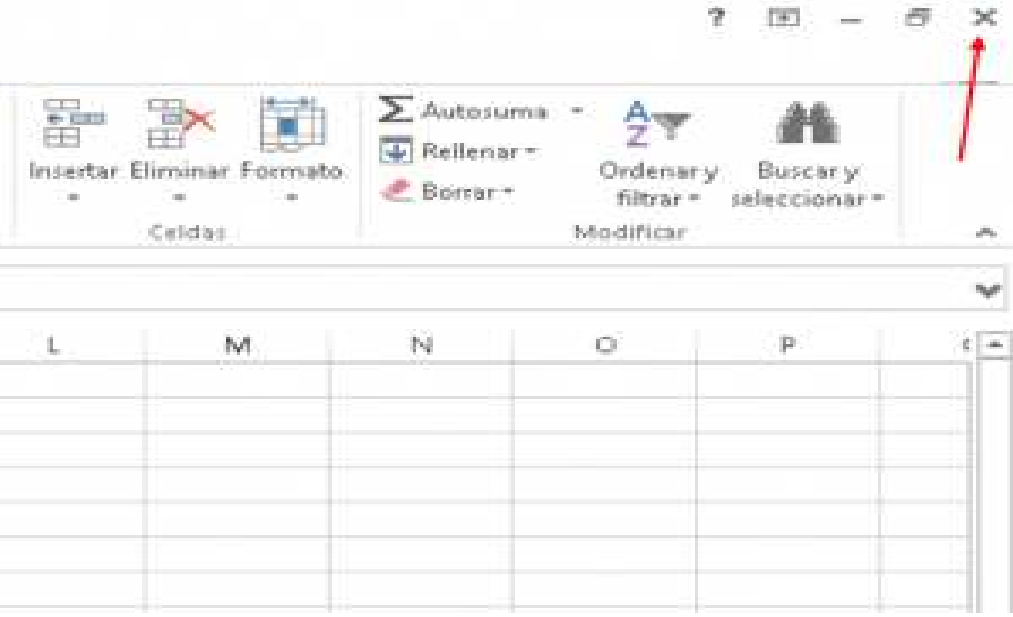

Al cerrar el libro, si no lo hemos guardado, nos aparecerá una ventana en la que nos pregunta si queremos cerrar nuestro libro de Excel. Elegiremos para guardarlo una carpeta en el ordenador donde nos venga bien guardar nuestros libros de Excel. Después haremos click en el botón «Guardar» y listo. El archivo de Excel ya se habrá guardado.

## **GUARDAR UN LIBRO DE EXCEL**

Normalmente, antes de cerrar un archivo, elegiremos una ruta para guardarlo. Para poder guardar un libro de Excel deberemos hacer click en la pestaña Archivo (en la esquina superior derecha) y después haremos click en la opción «Guardar como» como vemos en la siguiente imagen:

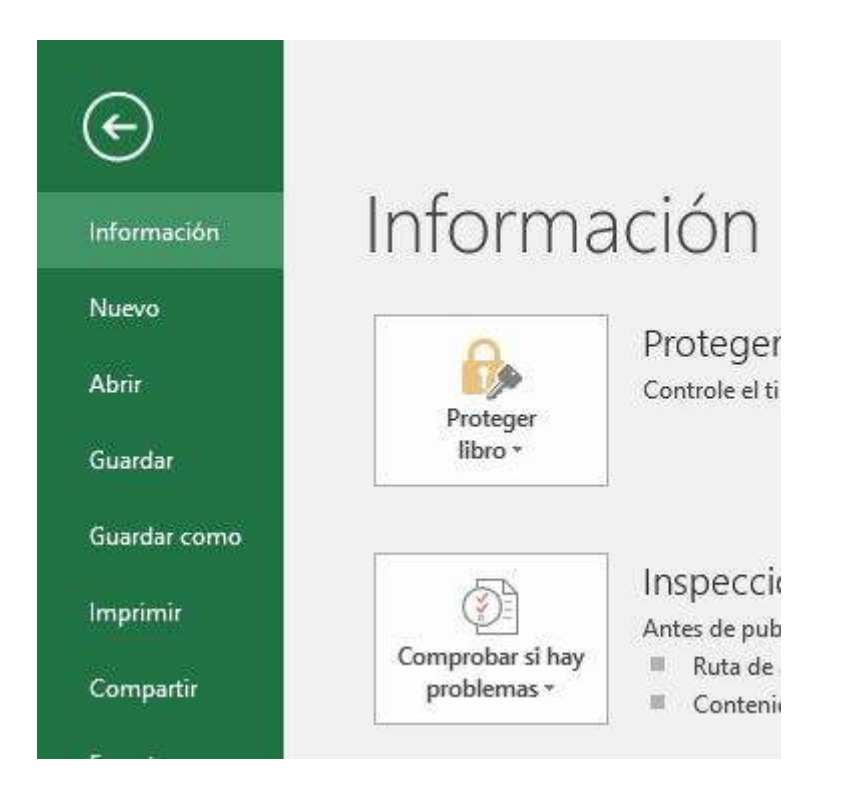